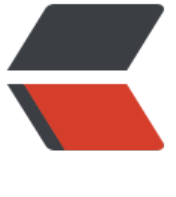

链滴

## win 下安[装 A](https://ld246.com)nyProxy

作者:hmbb

- 原文链接:https://ld246.com/article/1514090509923
- 来源网站: [链滴](https://ld246.com/member/hmbb)
- 许可协议:[署名-相同方式共享 4.0 国际 \(CC BY-SA 4.0\)](https://ld246.com/article/1514090509923)

1.

安装AnyProxy之前要安装:node.js

2.

然后npm install -g anyproxy运行

等待一段时间会输出一些目录结构的东西就是安装完成

3.

试着运行anyproxy --root 不出错说明安装完成了 然后会输出一个目录就是证书 代理https

4.

anyproxy 默认启动 anyproxy --port 8001 指定端口启动 anyproxy -i8001默认启动

5.

8001端口:即代理服务端口, 本机的IP和8001用于设置代理,如:*192.168.0.119:8001* 8002端口:AnyProxy的web界面,通过浏览器打开http://192.168.0.119:8002的形式,即可查看所 经过AnyProxy代理的http请求。

6.

http://anyproxy.io/cn/ 介绍使用方法 和mac下的安装方法 这样就可以自定义所有捕获的消息处理 自由发挥

**[这里要提醒一下,使用网](http://anyproxy.io/cn/)上的代理如果被别有用心的人操作的话 你使用了他的代理他就可以获取到你 机发出去的所有内容 包括明文 ,什么cookie什么 最主要的是你辛苦爬的数据,对方都有保存那就乐了**